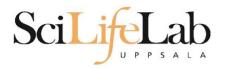

#### **Linux Introduction**

2017-05-15

Martin Dahlö martin.dahlo@scilifelab.uu.se

Valentin Georgiev valentin.georgiev@farmbio.uu.se

Enabler for Life Science

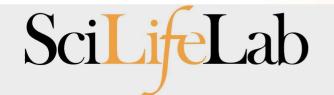

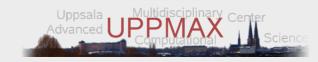

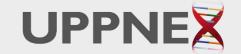

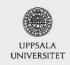

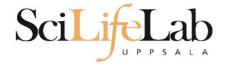

#### Linux Introduction

You will not learn this now.

Google it or look at lecture slides when you need it.

Practice makes perfect:)

Enabler for Life Science

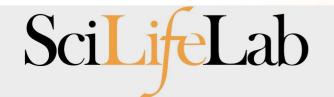

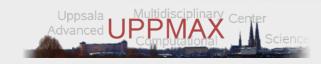

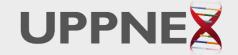

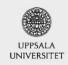

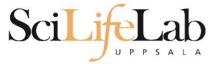

### Linux

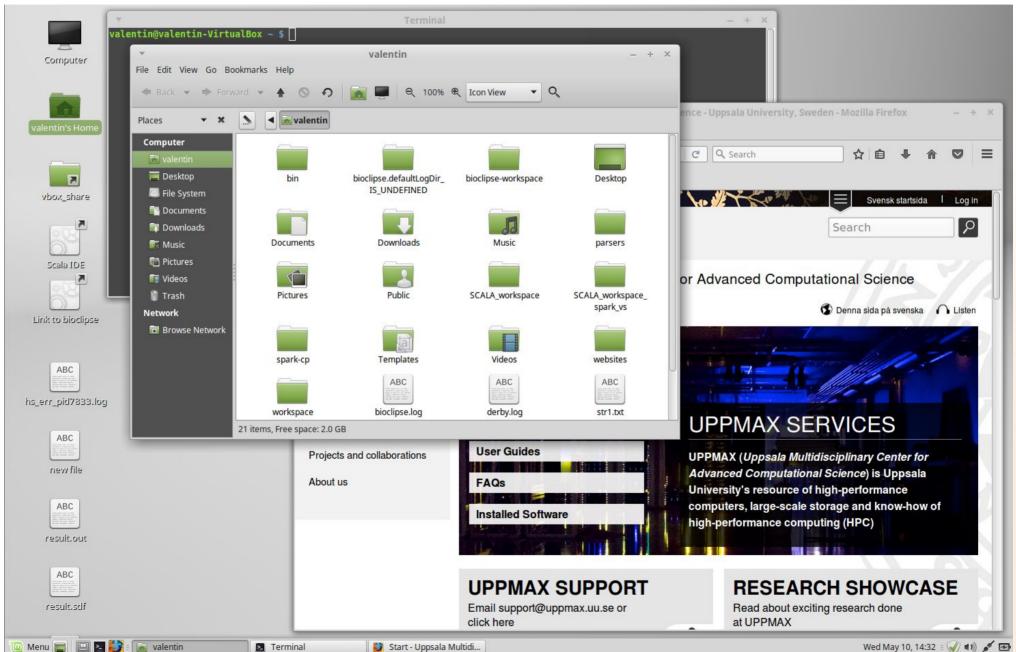

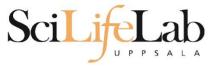

### Linux

```
-rw-r--r-- 1 valentin valentin 51709 Oct 12 2015 strl.txt
 rw-r--r-- 1 valentin valentin 126832 Oct 12 2015 str2.txt
drwxr-xr-x 2 valentin valentin
                                4096 Sep 1 2015 Templates
-rw-r---- 1 valentin valentin
                                   5 May 10 14:29 .vboxclient-clipboard.pid
 rw-r---- 1 valentin valentin
                                   5 May 10 14:29 .vboxclient-display.pid
                                   5 May 10 14:29 .vboxclient-draganddrop.pid
-rw-r---- 1 valentin valentin
-rw-r---- 1 valentin valentin
                                   5 May 10 14:29 .vboxclient-seamless.pid
drwxr-xr-x 2 valentin valentin
                                4096 Sep 1 2015 Videos
-rw----- 1 valentin valentin
                                4798 Feb 15 2016 .viminfo
                                 4096 Jan 11 2016 websites
drwxr-xr-x 3 valentin valentin
drwxr-xr-x 3 valentin valentin
                                4096 Jun 8 2016 workspace
-rw----- 1 valentin valentin
                                 130 May 10 14:29 .Xauthority
-rw-r--r-- 1 valentin valentin
                                 131 Sep 2 2015 .xinputrc
-rw-r--r-- 1 valentin valentin 3197 May 10 14:31 .xsession-errors
valentin@valentin-VirtualBox ~ $ ll
total 780
drwxr-xr-x 35 valentin valentin
                                4096 May 10 14:30 /
drwxr-xr-x 3 root
                      root
                                 4096 Sep 1 2015 .../
drwx----- 3 valentin valentin
                                4096 Sep 2 2015 .adobe/
-rw----- 1 valentin valentin
                                6412 Dec 10 11:48 .bash history
-rw-r--r-- 1 valentin valentin
                                 220 Sep 1 2015 .bash logout
-rw-r--r-- 1 valentin valentin
                                 305 Feb 15 2016 .bashrc
drwxr-xr-x 8 valentin valentin
                                4096 Sep 2 2015 bin/
                                 4096 Nov 3 2016 bioclipse.defaultLogDir IS UNDEFINED/
drwxr-xr-x 2 valentin valentin
-rw-r--r-- 1 valentin valentin 366894 Jun 15 2016 bioclipse.log
drwxr-xr-x 9 valentin valentin
                                4096 Nov 3 2016 bioclipse-workspace/
drwxr-xr-x 9 valentin valentin
                                4096 Sep 2 2015 .cache/
drwxr-xr-x 17 valentin valentin
                                4096 Sep 8 2015 .config/
                                4096 Sep 1 2015 .dbus/
drwx----- 3 valentin valentin
-rw-r--r-- 1 valentin valentin
                                 709 Sep 2 2015 derby.log
                                4096 Oct 12 2015 Desktop/
drwxr-xr-x 2 valentin valentin
                                   2 May 10 14:29 .dmrc
-rw----- 1 valentin valentin
drwxr-xr-x 2 valentin valentin
                                4096 Sep 1 2015 Documents/
drwxr-xr-x 3 valentin valentin
                                4096 Nov 3 2016 Downloads/
drwx----- 3 valentin valentin
                                4096 May 10 14:29 .gconf/
-rw-r--r-- 1 valentin valentin
                                  74 Sep 2 2015 .gitconfig
-rw-r----- 1 valentin valentin
                                   0 Sep 1 2015 .gksu.lock
                                4096 Sep 1 2015 .gnome/
drwx----- 3 valentin valentin
                                4096 Jun 15 2016 .gnome2/
drwx----- 4 valentin valentin
                                4096 Sep 1 2015 .gnome2 private/
drwx----- 2 valentin valentin
-rw-r--r-- 1 valentin valentin
                                  37 Jan 11 2016 .httrack.ini
-rw----- 1 valentin valentin
                               15540 May 10 14:29 .ICEauthority
drwxr-xr-x 4 valentin valentin
                                4096 Sep 7 2015
-rw----- 1 valentin valentin
                                  35 Sep 2 2015 .lesshst
                                4096 Sep 1 2015 .linuxmint/
drwxr-xr-x 4 valentin valentin
drwx----- 3 valentin valentin
                                4096 Sep 1 2015 .local/
drwxr-xr-x 3 valentin valentin
                                4096 Sep 1 2015 .m2/
drwx----- 3 valentin valentin
                                4096 Sep 2 2015 .macromedia/
drwxr-xr-x 4 valentin valentin
                                4096 Sep 1 2015 .mozilla/
drwxr-xr-x 2 valentin valentin
                                4096 Sep 1 2015 Music/
                                 213 Sep 2 2015 .pam environment
-rw-r--r-- 1 valentin valentin
drwxr-xr-x 4 valentin valentin
                                4096 Sep 2 2015 parsers/
```

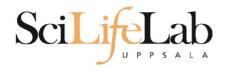

### **UPPMAX**

# Uppsala Multidisciplinary Center for Advanced Computational Science

(Uppsala supercomputer center)

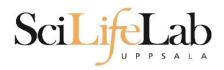

# Computer clusters

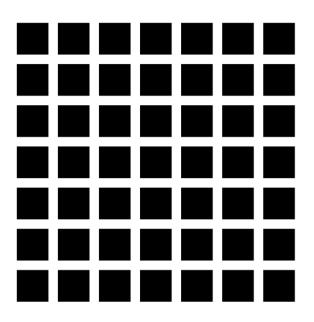

Milou

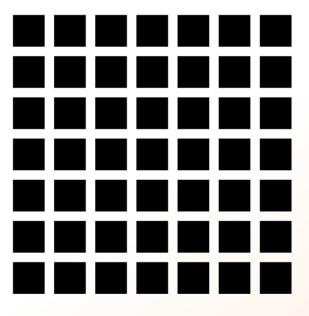

Rackham

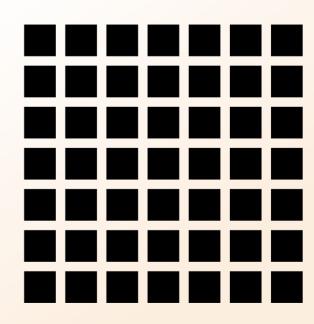

Bianca

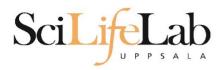

# Computer clusters

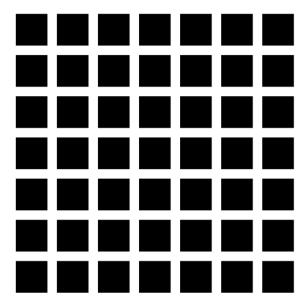

Milou

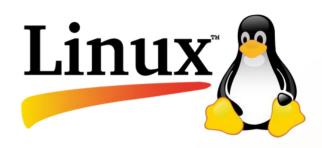

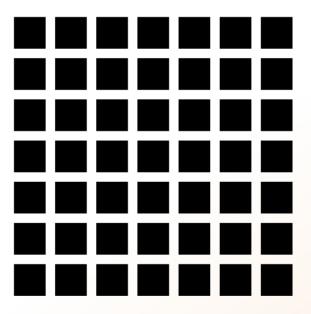

Rackham

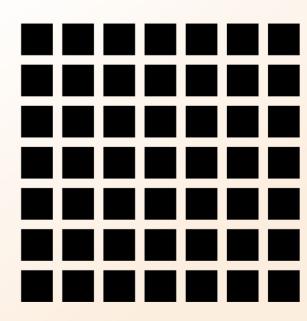

Bianca

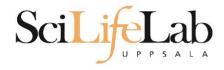

# Why Text?

#### UPPMAX is accessible over the internet

#### Command Line Interface (CLI)

**Terminal** 

```
Terminal
 File Edit View Search Terminal Help
drwxr-xr-x 2 martin martin
                               4096 2012-01-26 21:06 .
drwxr-xr-x 53 martin martin
                               4096 2012-01-26 21:16 ...
-rw-r--r-- 1 martin martin 108094 2011-10-06 11:05 nautilus-dropbox 0.6.9 amd6
 -rw-r--r-- 1 martin martin 4576880 2011-09-23 23:03 nxclient 3.5.0-7 amd64.deb
[martin@martin-VirtualBox Downloads]$ cd ../..
[martin@martin-VirtualBox home]$ l
total 8.0K
drwxr-xr-x 53 martin martin 4.0K 2012-01-26 21:16 martin
drwxr-xr-x 40 martin martin 4.0K 2011-06-14 23:22 temp
[martin@martin-VirtualBox home]$ cd temp/
.adobe/
                 .fontconfig/
                                  .macromedia/
                                                    .putty/
 .android/
                 .gconf/
                                  .mozilla/
                                                    .qt/
 .cache/
                 .gconfd/
                                  Music/
                                                    ssh/
 .compiz/
                 .gegl-0.0/
                                  .nautilus/
                                                    .ssh/
 config/
                 .gimp-2.6/
                                  .nx/
                                                    Templates/
 .dbus/
                 .gnome2/
                                  .openoffice.org/ .themes/
Desktop/
                 .gnome2 private/ Pictures/
                                                    .thumbnails/
Documents/
                 .icons/
                                  projects/
                                                    Videos/
Downloads/
                 .linuxmint/
                                  Public/
.filezilla/
                 .local/
                                   .pulse/
[martin@martin-VirtualBox home]$
```

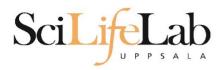

# Computers

Files and programs

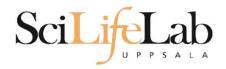

### Files and directories

File structure (directory tree)

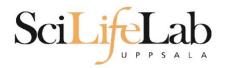

# **Directory tree**

| Name ▼                               | Size      | Туре                     | Date Modified       |
|--------------------------------------|-----------|--------------------------|---------------------|
| annotations                          |           | folder                   | 2011-05-18 15:34:34 |
| - annovar                            |           | folder                   | 2011-05-18 15:34:31 |
| annovarFiles                         |           | folder                   | 2011-05-18 15:34:05 |
| + compare                            |           | folder                   | 2011-05-18 15:34:29 |
| + prepStat                           |           | folder                   | 2011-05-18 15:34:29 |
| statFiles                            |           | folder                   | 2011-05-18 15:34:06 |
| <ul> <li>summarizePerGene</li> </ul> |           | folder                   | 2011-05-18 15:34:31 |
| - adata                              |           | folder                   | 2011-05-18 15:34:31 |
| 01<br>10 1.annovar                   | 1.4 MB    | unknown                  | 2011-05-18 15:34:30 |
| 1.annovar.alleleFreq.pdf             | 895 bytes | PDF document             | 2011-05-18 15:34:30 |
| 1.annovar.exonic_variant_function    | 242.9 KB  | unknown                  | 2011-05-18 15:34:30 |
| 1.annovar.hg19_snp131_dropped        | 837.2 KB  | unknown                  | 2011-05-18 15:34:30 |
| 1.annovar.hg19_snp131_filtered       | 905.6 KB  | unknown                  | 2011-05-18 15:34:30 |
| 1.annovar.log                        | 725 bytes | application log          | 2011-05-18 15:34:30 |
| 1.annovar.stat                       | 938 bytes | unknown                  | 2011-05-18 15:34:30 |
| 1.annovar.variant_function           | 2.3 MB    | unknown                  | 2011-05-18 15:34:31 |
| 1.non_sym_gene_list                  | 94.3 KB   | unknown                  | 2011-05-18 15:34:31 |
| 1.non_sym_gene_list_not_in_dbsnp     | 78.8 KB   | unknown                  | 2011-05-18 15:34:31 |
| 1.stop_gain_gene_list                | 4.4 KB    | unknown                  | 2011-05-18 15:34:31 |
| 1.stop_gain_gene_list_not_in_dbsnp   | 4.3 KB    | unknown                  | 2011-05-18 15:34:31 |
| 1.sym_gene_list                      | 51.4 KB   | unknown                  | 2011-05-18 15:34:31 |
| 1.sym_gene_list_not_in_dbsnp         | 34.3 KB   | unknown                  | 2011-05-18 15:34:31 |
| ABC test.out                         | 2.7 MB    | out document             | 2011-05-18 15:34:31 |
| 01<br>10 all.plot                    | 500 bytes | unknown                  | 2011-05-18 15:34:30 |
| summary.ods                          | 23.2 KB   | OpenDocument Spreadsheet | 2011-05-18 15:34:31 |

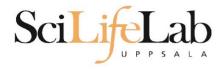

# Computers

Files and programs

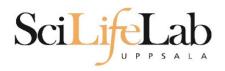

### Commands

programs = commands

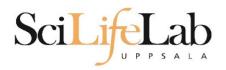

### Commands

program\_name -parameter1 -parameter2 input\_file output\_file

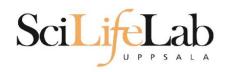

#### home directory

your own (account) directory

#### working directory

the directory you are "sitting" in now

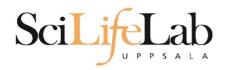

pwd – print working directory

```
[dahlo@kalkyl4 dir]$
```

pwd – print working directory

```
[dahlo@kalkyl4 dir]$
```

```
[dahlo@kalkyl4 dir]$ pwd
/home/dahlo/glob/work/testarea/temp/dir
```

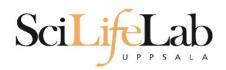

**Is** – list the content of a directory

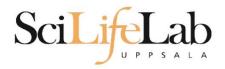

#### **Is** – list the content of a directory

[dahlo@kalkyl4 dir]\$

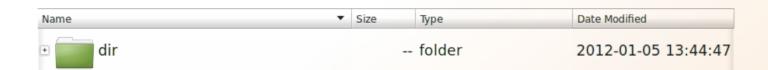

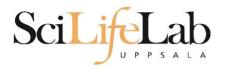

#### **Is** – list the content of a directory

```
[dahlo@kalkyl4 dir]$ ls
anotherFile.doc directory1 file1.txt file2.old secondDirectory
```

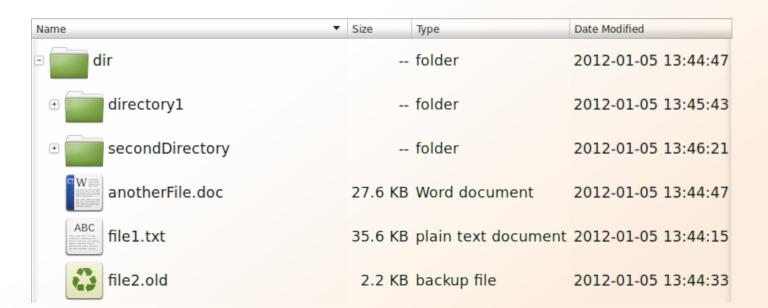

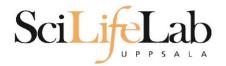

#### **Is** – list the content of a directory

```
[dahlo@kalkyl4 dir]$ ls -l
total 192
-rw-r--r-- 1 dahlo uppmax 28214 Jan 5 13:44 anotherFile.doc
drwxr-xr-x 2 dahlo uppmax 4096 Jan 5 13:45 directory1
-rw-r--r-- 1 dahlo uppmax 36458 Jan 5 13:44 file1.txt
-rw-r--r-- 1 dahlo uppmax 2273 Jan 5 13:44 file2.old
drwxr-xr-x 2 dahlo uppmax 4096 Jan 5 13:46 secondDirectory
```

| Name ▼                                                                                                    | Size    | Туре                | Date Modified       |
|----------------------------------------------------------------------------------------------------|---------|---------------------|---------------------|
| - dir                                                                                                    |         | folder              | 2012-01-05 13:44:47 |
| • directory1                                                                                                    |         | folder              | 2012-01-05 13:45:43 |
| • secondDirectory                                                                                                    |         | folder              | 2012-01-05 13:46:21 |
| anotherFile.doc                                                                                                    | 27.6 KB | Word document       | 2012-01-05 13:44:47 |
| ABC man are and an are an are are an are an are an are are an are an are an are an are are an are are an are an are an ar | 35.6 KB | plain text document | 2012-01-05 13:44:15 |
| file2.old                                                                                                    | 2.2 KB  | backup file         | 2012-01-05 13:44:33 |

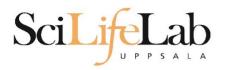

cd – change working directory

cd <directory name>

= down/forward

[dahlo@kalkyl4 dir]\$ cd directory1
[dahlo@kalkyl4 directory1]\$

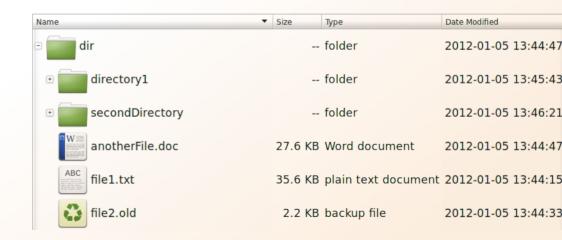

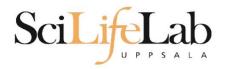

#### cd – change working directory

cd <directory name>

= down/forward

```
[dahlo@kalkyl4 dir]$ cd directory1
[dahlo@kalkyl4 directory1]$ ls -l
total 184
-rw-r--r-- 1 dahlo uppmax 56427 Jan 5 13:45 notes
-rw-r--r-- 1 dahlo uppmax 25301 Jan 5 13:45 test.txt
```

| Name ▼            | Size    | Туре                | Date Modified |          |
|-------------------|---------|---------------------|---------------|----------|
| □ dir             |         | folder              | 2012-01-05    | 13:44:47 |
| □ directory1      |         | folder              | 2012-01-05    | 13:45:43 |
| 1001 notes        | 55.1 KB | unknown             | 2012-01-05    | 13:45:43 |
| ABC test.txt      | 24.7 KB | plain text document | 2012-01-05    | 13:45:26 |
| • secondDirectory |         | folder              | 2012-01-05    | 13:46:21 |
| anotherFile.doc   | 27.6 KB | Word document       | 2012-01-05    | 13:44:47 |
| ABC file1.txt     | 35.6 KB | plain text document | 2012-01-05    | 13:44:15 |
| file2.old         | 2.2 KB  | backup file         | 2012-01-05    | 13:44:33 |

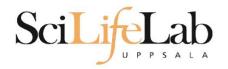

#### cd – change working directory

cd <directory name>

cd ..

[dahlo@kalkyl4 directory1]\$ cd ../secondDirectory
[dahlo@kalkyl4 secondDirectory]\$ ls -l
total 252

-rw-r--r-- 1 dahlo uppmax 28214 Jan 5 13:46 bird.jpg -rw-r--r-- 1 dahlo uppmax 112853 Jan 5 13:46 tree.jpg = down/forward

= up/back

| Name ▼          | Size     | Туре                | Date Modified       |
|-----------------|----------|---------------------|---------------------|
| ∃ dir           |          | folder              | 2012-01-05 13:44:47 |
| • directory1    |          | folder              | 2012-01-05 13:45:43 |
| secondDirectory |          | folder              | 2012-01-05 13:46:21 |
| bird.jpg        | 27.6 KB  | JPEG Image          | 2012-01-05 13:46:21 |
| tree.jpg        | 110.2 KB | JPEG Image          | 2012-01-05 13:46:09 |
| anotherFile.doc | 27.6 KB  | Word document       | 2012-01-05 13:44:47 |
| file1.txt       | 35.6 KB  | plain text document | 2012-01-05 13:44:15 |
| file2.old       | 2.2 KB   | backup file         | 2012-01-05 13:44:33 |

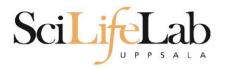

#### cd – change working directory

cd <directory name>

= down/forward

cd ...

= up/back

```
[dahlo@kalkyl4 secondDirectory]$ ls -l ../directory1/
total 184
-rw-r--r-- 1 dahlo uppmax 56427 Jan 5 13:45 notes
-rw-r--r-- 1 dahlo uppmax 25301 Jan 5 13:45 test.txt
```

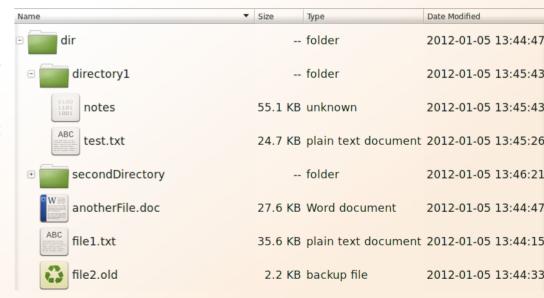

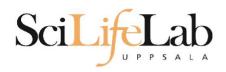

#### cd – change working directory

cd <directory name>

= down/forward

cd ..

= up/back

cd

= go home

= cd /home/dahlo/

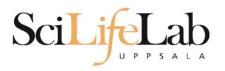

#### Summary

pwd – print working directory

**Is** – list content of directory

cd – change working directory

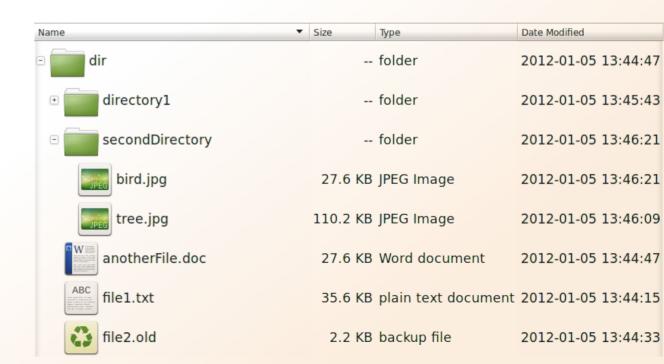

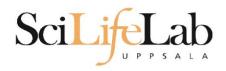

```
cp - copy a file
  cp <name of original> <name of copy>
```

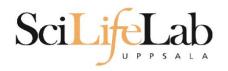

cp - copy a file
 cp <name of original> <name of copy>

cp myText.txt copy\_of\_my\_text.txt

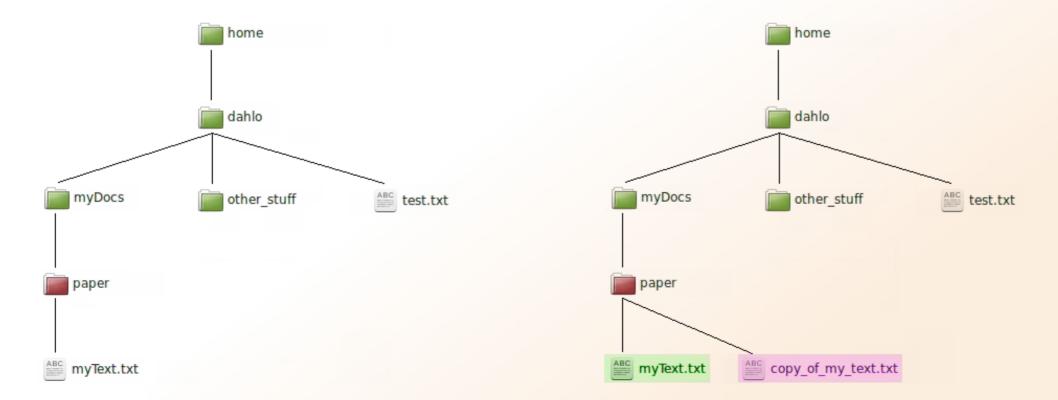

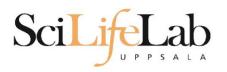

cp - copy a file
 cp <name of original> <name of copy>

cp /home/dahlo/test.txt ../../myDocs/

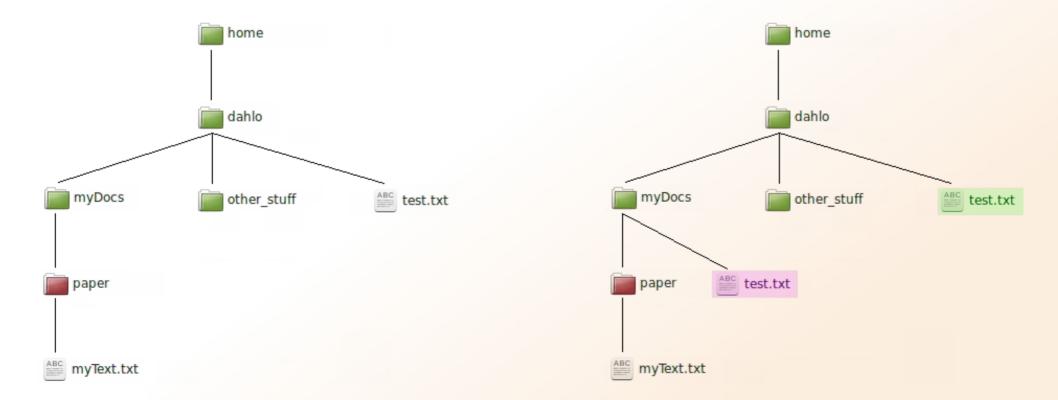

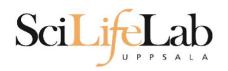

mv - move a file
mv <name of the file> <name of the "copy">

mv /home/dahlo/test.txt ../../myDocs/

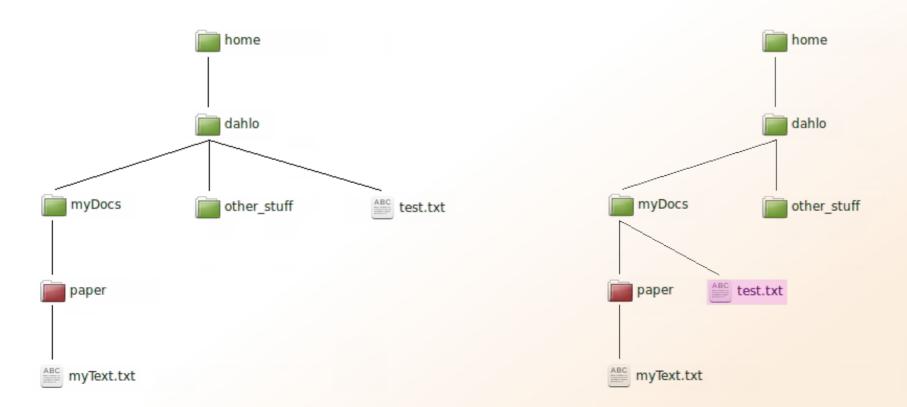

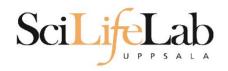

mv - rename a file
 mv <original name> <new name>

mv myText.txt copy\_of\_my\_text.txt

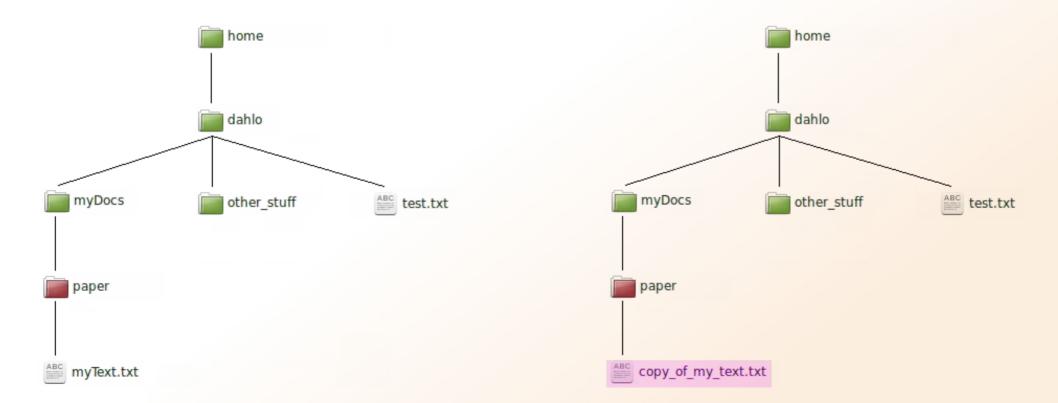

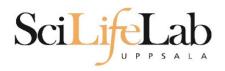

less - view content of a file less <file name>

less readme.txt

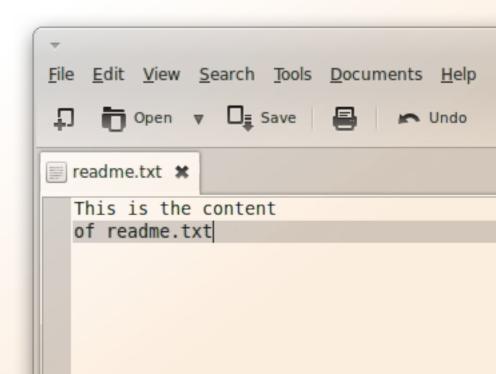

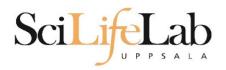

less - view content of a file less <file name>

less readme.txt

This is the content of readme.txt

readme.txt (END)

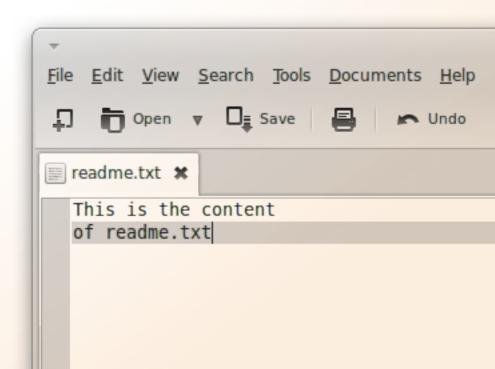

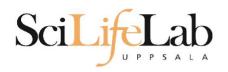

less - view content of a file less <file name>

less readme.txt

This is the content of readme.txt

readme.txt (END)

press Q to exit less

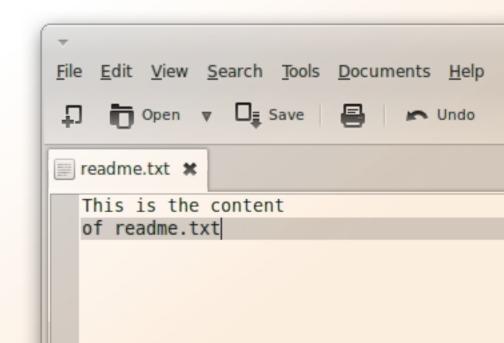

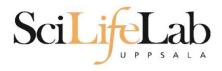

# head - view the first rows of a file head <filename>

[dahlo@dahlo dahlo]\$

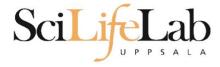

# head - view the first rows of a file head <filename>

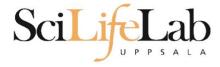

# head - view the first rows of a file head <filename>

```
[dahlo@dahlo dahlo]$ ls -l
total 57
drwxrwxrwx 1 root root 4096 2012-09-14 10:16
drwxrwxrwx 1 root root
                           0 2012-01-17 08:28
drwxrwxrwx 1 root root
                           0 2012-01-28 21:41
drwxrwxrwx 1 root root
                          0 2012-08-22 17:06
drwxrwxrwx 1 root root
                         0 2012-01-29 01:10
                          36 2012-09-13 15:16 readme.txt
-rwxrwxrwx 1 root root
-rwxrwxrwx 1 root root 53027 2012-09-12 10:31 test.txt
[dahlo@dahlo dahlo]$
[dahlo@dahlo dahlo]$ head test.txt
```

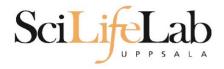

[dahlo@dahlo dahlo]\$

#### Head

# head - view the first rows of a file head <filename>

```
[dahlo@dahlo dahlo]$ ls -l
total 57
drwxrwxrwx 1 root root 4096 2012-09-14 10:16
                          0 2012-01-17 08:28
drwxrwxrwx 1 root root
                      0 2012-01-28 21:41
drwxrwxrwx 1 root root
drwxrwxrwx 1 root root 0 2012-08-22 17:06
drwxrwxrwx 1 root root 0 2012-01-29 01:10
                         36 2012-09-13 15:16 readme.txt
-rwxrwxrwx 1 root root
-rwxrwxrwx 1 root root 53027 2012-09-12 10:31 test.txt
[dahlo@dahlo dahlo]$
[dahlo@dahlo dahlo]$ head test.txt
This file contains any messages produced by compilers while
running configure, to aid debugging if configure makes a mistake.
It was created by PSNC DRMAA for SLURM configure 1.0.5, which was
generated by GNU Autoconf 2.67. Invocation command line was
  $ ./configure --with-slurm-inc=/usr/include/slurm --with-slurm-lib=/usr/lib64/slurm --prefix=/bubo/sw/apps/build/slurm
-drmaa/1.0.5
## ---- ##
## Platform. ##
```

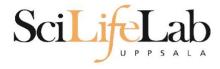

# **head** - view the first rows of a file head -n <nr of lines> <filename>

```
[dahlo@dahlo dahlo]$ ls -l
total 57
drwxrwxrwx 1 root root 4096 2012-09-14 10:16
                          0 2012-01-17 08:28
drwxrwxrwx 1 root root
drwxrwxrwx 1 root root
                          0 2012-01-28 21:41
                       0 2012-08-22 17:06
drwxrwxrwx 1 root root
                        0 2012-01-29 01:10
drwxrwxrwx 1 root root
                         36 2012-09-13 15:16 readme.txt
-rwxrwxrwx 1 root root
-rwxrwxrwx 1 root root 53027 2012-09-12 10:31 test.txt
[dahlo@dahlo dahlo]$
[dahlo@dahlo dahlo]$ head -n 3 test.txt
This file contains any messages produced by compilers while
running configure, to aid debugging if configure makes a mistake.
[dahlo@dahlo dahlo]$
```

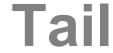

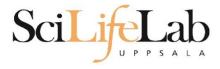

[dahlo@dahlo dahlo]\$ ls -l

# tail - view the last rows of a file tail <filename>

```
total 57
drwxrwxrwx 1 root root 4096 2012-09-14 10:16
                           0 2012-01-17 08:28
drwxrwxrwx 1 root root
                           0 2012-01-28 21:41
drwxrwxrwx 1 root root
                           0 2012-08-22 17:06
drwxrwxrwx 1 root root
                           0 2012-01-29 01:10
drwxrwxrwx 1 root root
                          36 2012-09-13 15:16 readme.txt
-rwxrwxrwx 1 root root
-rwxrwxrwx 1 root root 53027 2012-09-12 10:31 test.txt
[dahlo@dahlo dahlo]$
[dahlo@dahlo dahlo]$ tail test.txt
#define HAVE STRCASECMP 1
#define HAVE STRCHR 1
#define HAVE STRDUP 1
#define HAVE STRERROR 1
#define HAVE STRNDUP 1
#define HAVE STRSTR 1
#define HAVE STRTOL 1
#define HAVE VASPRINTF 1
configure: exit 0
[dahlo@dahlo dahlo]$
```

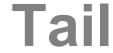

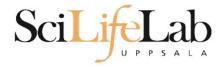

# tail - view the last n rows of a file tail -n <nr of lines> <filename>

```
[dahlo@dahlo dahlo]$ ls -l
total 57
drwxrwxrwx 1 root root 4096 2012-09-14 10:16
drwxrwxrwx 1 root root
                        0 2012-01-17 08:28
drwxrwxrwx 1 root root
                       0 2012-01-28 21:41
drwxrwxrwx 1 root root
                          0 2012-08-22 17:06
drwxrwxrwx 1 root root
                          0 2012-01-29 01:10
-rwxrwxrwx 1 root root
                         36 2012-09-13 15:16 readme.txt
-rwxrwxrwx 1 root root 53027 2012-09-12 10:31 test.txt
[dahlo@dahlo dahlo]$
[dahlo@dahlo dahlo]$ tail -n 3 test.txt
#define HAVE VASPRINTF 1
configure: exit 0
[dahlo@dahlo dahlo]$
```

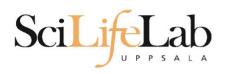

## **Interaction Commands**

nano - edit content of a file
nano <file name>

nano readme.txt

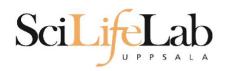

## Interaction Commands

nano - edit content of a file nano <file name> nano readme.txt

^ = ctrl

GNU nano 2.2.6 File: readme.txt

This is the content of readme.txt

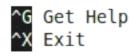

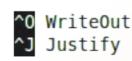

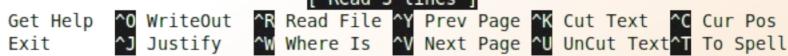

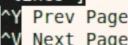

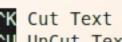

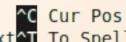

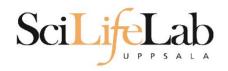

## **Interaction Commands**

```
rm - remove a file
rm <file name>
```

```
Ex.
```

rm readme.txt rm ../../file1.txt rm /home/dahlo/test.txt

There is no trash bin in CLI! Gone is gone...

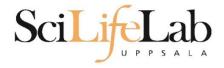

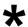

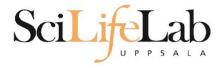

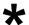

```
[dahlo@dahlo dir]$ ls -l
total 68
-rwxrwxrwx 1 root root 28214 2012-01-05 13:44 anotherFile.doc
drwxrwxrwx 1 root root 0 2012-01-17 08:28 directory1
-rwxrwxrwx 1 root root 36458 2012-01-05 13:44 file1.txt
-rwxrwxrwx 1 root root 2273 2012-01-05 13:44 file2.old
drwxrwxrwx 1 root root 0 2012-01-17 08:28 secondDirectory
[dahlo@dahlo dir]$
[dahlo@dahlo dir]$ ls -l *.txt
-rwxrwxrwx 1 root root 36458 2012-01-05 13:44 file1.txt
[dahlo@dahlo dir]$
```

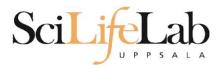

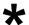

```
[dahlo@dahlo dir]$ ls -l
total 68
-rwxrwxrwx 1 root root 28214 2012-01-05 13:44 anotherFile.doc
drwxrwxrwx 1 root root
                          0 2012-01-17 08:28 directory1
-rwxrwxrwx 1 root root 36458 2012-01-05 13:44 file1.txt
-rwxrwxrwx 1 root root 2273 2012-01-05 13:44 file2.old
                          0 2012-01-17 08:28 secondDirectory
drwxrwxrwx 1 root root
[dahlo@dahlo dir]$
[dahlo@dahlo dir]$ ls -l *.txt
-rwxrwxrwx 1 root root 36458 2012-01-05 13:44 file1.txt
[dahlo@dahlo dir]$
[dahlo@dahlo dirl$ ls -l file*
-rwxrwxrwx 1 root root 36458 2012-01-05 13:44 file1.txt
-rwxrwxrwx 1 root root 2273 2012-01-05 13:44 file2.old
[dahlo@dahlo dir]$
```

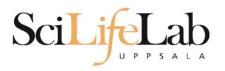

\*

```
Ex: cp *.txt directory1/
```

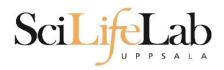

\*

```
Ex: rm *.tmp
```

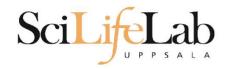

## SciLifeLab The most important thing

# TAB COMPLETION

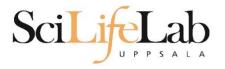

```
[dahlo@dahlo-linux dir]$ ls -l
total 68
-rwxrwxrwx 1 root root 28214 2012-01-05 13:44 anotherFile.doc
drwxrwxrwx 1 root root 0 2012-01-17 08:28 directory1
-rwxrwxrwx 1 root root 36458 2012-01-05 13:44 file1.txt
-rwxrwxrwx 1 root root 2273 2012-01-05 13:44 file2.old
drwxrwxrwx 1 root root 0 2012-01-17 08:28 secondDirectory
[dahlo@dahlo-linux dir]$ nano fi
```

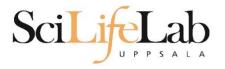

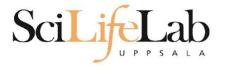

```
[dahlo@dahlo-linux dir]$ ls -l

total 68

-rwxrwxrwx 1 root root 28214 2012-01-05 13:44 anotherFile.doc

drwxrwxrwx 1 root root 0 2012-01-17 08:28 directory1

-rwxrwxrwx 1 root root 36458 2012-01-05 13:44 file1.txt

-rwxrwxrwx 1 root root 2273 2012-01-05 13:44 file2.old

drwxrwxrwx 1 root root 0 2012-01-17 08:28 secondDirectory

[dahlo@dahlo-linux dir]$ nano file

file1.txt file2.old

[dahlo@dahlo-linux dir]$ nano file
```

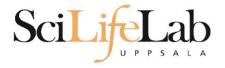

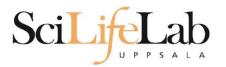

## SciLifeLab Good to Know Commands

#### **top** - how much is the computer working? top

```
top - 21:27:48 up 37 days, 7:34, 2 users, load average: 6.38, 6.09, 6.03
Tasks: 278 total, 4 running, 274 sleeping, 0 stopped, 0 zombie
Cpu(s): 73.5%us, 1.5%sy, 0.0%ni, 24.3%id, 0.6%wa, 0.0%hi, 0.0%si, 0.0%st
Mem: 24598372k total, 17703556k used, 6894816k free, 83596k buffers
Swap: 25165816k total, 29704k used, 25136112k free, 15403636k cached
```

| PID   | USER    | PR | NI | VIRT  | RES  | SHR  | S | %CPU % | <b>EMEM</b> | TIME+ COMMAND           |
|-------|---------|----|----|-------|------|------|---|--------|-------------|-------------------------|
| 5751  | zhibing | 20 | Θ  | 1531m | 45m  | 9492 | S | 100.0  | 0.2         | 679:58.20 invaperco     |
| 5755  | zhibing | 20 | Θ  | 1531m | 43m  | 9492 | S | 100.0  | 0.2         | 679:49.38 invaperco     |
| 5759  | zhibing | 20 | Θ  | 1531m | 43m  | 9480 | S | 100.0  | 0.2         | 679:56.71 invaperco     |
| 5779  | zhibing | 20 | Θ  | 1531m | 44m  | 9492 | S | 100.0  | 0.2         | 679:21.84 invaperco     |
| 6212  | nicusor | 20 | Θ  | 451m  | 377m | 3356 | R | 100.0  | 1.6         | 668:47.67 cretin        |
| 28221 | roca    | 20 | Θ  | 3114m | 88m  | 4188 | R | 99.7   | 0.4         | 8:26.15 seward.exe      |
| 16870 | root    | 20 | Θ  | Θ     | Θ    | Θ    | S | 0.7    | 0.0         | 0:13.69 flush-8:0       |
| 1781  | root    | 39 | 19 | Θ     | Θ    | Θ    | S | 0.3    | 0.0         | 17:26.31 kipmi0         |
| 1903  | root    | 20 | Θ  | Θ     | Θ    | Θ    | S | 0.3    | Θ.Θ         | 1:24.46 kpanfs_dispatch |
| 28483 | dahlo   | 20 | Θ  | 13384 | 1292 | 884  | R | 0.3    | Θ.Θ         | 0:00.03 top             |
| 1     | root    | 20 | Θ  | 21416 | 652  | 448  | S | 0.0    | Θ.Θ         | 0:01.70 init            |
| 2     | root    | 20 | Θ  | Θ     | Θ    | Θ    | S | 0.0    | 0.0         | 0:00.03 kthreadd        |
| 3     | root    | RT | Θ  | Θ     | Θ    | Θ    | S | 0.0    | Θ.Θ         | 0:00.14 migration/0     |
| 4     | root    | 20 | Θ  | Θ     | Θ    | Θ    | S | 0.0    | Θ.Θ         | 0:01.40 ksoftirqd/0     |
| 5     | root    | RT | Θ  | Θ     | Θ    | Θ    | S | 0.0    | 0.0         | 0:00.00 migration/0     |
|       |         |    |    |       |      |      |   |        |             |                         |

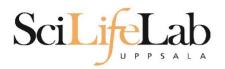

## SciLifeLab Good to Know Commands

do not list implied . and ..

#### Instructions how to use programs Easy to forget syntax Manual pages

```
LS(1)
                                                                           User Commands
                                                                                                             LS(1)
                                               NAME
Ex.
                                                     ls - list directory contents
                                               SYNOPSIS
     man Is
                                                     ls [OPTION]... [FILE]...
                                               DESCRIPTION
                                                     List information about the FILEs (the current directory by default).
                                                     Sort entries alphabetically if none of -cftuvSUX nor --sort.
     (q to quit)
                                                     Mandatory arguments to long options are mandatory for short options
                                                     too.
                                                     -a, --all
                                                           do not ignore entries starting with .
                                                     -A. --almost-all
```

:

# Scilifelab Good to Know Commands

How do I log out? exit

Exits only the current terminal

## Scilifelab Good to Know Commands

- Summary
  - cp copy a file
  - mv move a file
  - less view a file
  - nano view and edit a file
  - rm remove a file
  - head / tail
  - wildcards
  - tab completion use it!!!
  - top see active processes
  - man manual pages
  - exit Log out current terminal

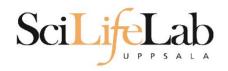

## **Connect to UPPMAX**

ssh - Secure SHell connection (ssh)

ssh -Y <username>@milou.uppmax.uu.se Ex:

ssh -Y dahlo@milou.uppmax.uu.se

Terminal in Linux and OSX

MobaXterm in Windows (http://mobaxterm.mobatek.net/)

Putty also alternative, but not as good...

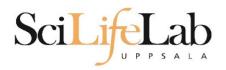

#### Reservations

#### Special for this course

salloc -A g2017014 -t 07:00:00 -p core -n 1 --no-shell --reservation=g2017014\_mon & --reservation will be proj id and day
Will start a node which you have access to
Check which node with squeue -u username
ssh to given node, from within UPPMAX

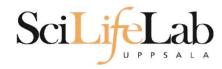

Laboratory time!